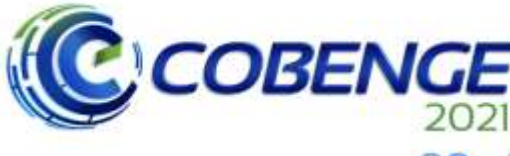

28 a 30 de SETEMBRO

**XLIX Congresso Brosileiro** *ALIA Congresso Brasileiro<br>de Educação em Engenharia<br>e IV Simpósio Internacional* de Educação em Engenharia<br>da ABENGE

# **GOOGLE FORMS UTILIZADO COMO QUESTIONÁRIO NO ENSINO FUNDAMENTAL**

# **1 INTRODUÇÃO**

Fazer perguntas e obter respostas é uma das táticas de ensino-aprendizagem mais utilizadas pelos professores. Estas perguntas podem ser formuladas e respondidas oralmente durante uma aula expositiva, no caderno durante a aula ou como dever de casa. Atualmente, através de aplicativos que permitem que os alunos respondam no computador ou celular e permitem ao professor realizar a correção automática.

A utilização de questionários em sala de aula depende do objetivo do professor para aquele determinado momento contudo, percebe-se que a maioria das vezes são perguntas de verificação de aprendizagem que exigem baixo nível cognitivo. Esta verificação se dá com perguntas "que se concentram em informações factuais que podem ser menorizadas (ex. Em que ano a Guerra Civil começou? Ou Quem escreveu Grandes Esperanças?" (BRUALDI, 1998, p. 1), isto é, são perguntas fechadas, com respostas definidas e conhecida dos professores.

A Base Nacional Comum Curricular (BNCC) prevê competências que o educando deve desenvolver durante sua vida escolar. Dentre elas, destaca-se à competência geral número 2:

> "Exercitar a curiosidade intelectual e recorrer à abordagem própria das ciências, incluindo a investigação, a reflexão, a análise crítica, a imaginação, e a criatividade, para investigar causas, elaborar e testar hipóteses, formular e resolver problemas e criar soluções (inclusive tecnológicas) com base no conhecimento das diferentes bases." (BRASIL, 2019, p. 9)

Para que o aluno possa adquirir as competências citadas acima e, os questionários precisam ser construídos para com questões que exigem alto nível cognitivos permitindo a reflexão, análise, a criação de hipóteses sobre o tema trabalhado.

Atualmente, o professor conta com ferramentas digitais que facilitam muito o ensinoaprendizagem. Uma dessas ferramentas é o Google *Classroom* que permite ao professor desenvolver questionários, através do Google *Forms* com vários níveis cognitivos de perguntas, utilizando várias mídias, concedendo o feedback automático para o aluno e, ainda, permite ao professor realizar um levantamento das dificuldades encontradas pela turma.

Assim este artigo analisa o questionário digital como uma maneira dinâmica de interagir com os educandos de forma a verificar o aprendizado com mais eficácia, e amplificar a análise de dados de professores quanto ao conhecimento produzido por seus

Promoção:

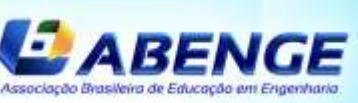

Realização:

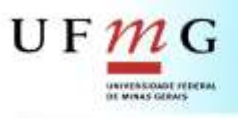

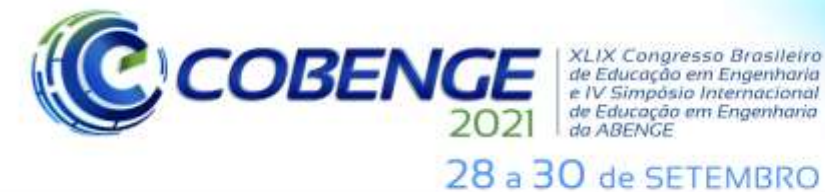

XLIX Congresso Brasileiro *ALIA Congresso prosiemo<br>de Educação em Engenharia<br>e IV Simpósio Internacional* de Educação em Engenharia

alunos. Além de atuar de forma ativa dentro das tecnologias digitais, espaço este que tende a incentivar a participação deste novo público, voltando-se para a produção integral, para a formação do indivíduo do século XXI

#### **2 O questionário**

O uso de questionários na educação é tão antigo quanto a própria educação. Não se sabe exatamente quando começou. Sabe-se que sua utilização é uma antiga memória dos educadores e educandos, faz parte da cultura popular sobre a arte de ensinar. Em sua forma primária foi utilizado de maneira oral, através do professor fazer as perguntas e o aluno responder (ainda é). Depois, através de perguntas escritas e respondidas no caderno, hoje, existe a possibilidade de se criar e responder a um questionário através de aplicativos como o Google *Forms*.

Observa-se a constante remidiação do questionário que inicialmente era oral, passando para escrito e, hoje é digital podendo incorporar outras mídias. Entende-se por remidiação: "o processo de renovação de velhos conteúdos efetuado pelos novos meios. Ou seja, os novos meios de comunicação renovam (*refashion*) os conteúdos dos anteriores, permanecendo dessa forma uma ligação entre os novos e os velhos meios (BOLTER; GRUSIN, 1999 *apud* CANAVILLAS, 2012, p. 9)

O questionário deixa de ser analógico e passa a ser digital, isto é, ele é programável através do sistema binário. Mesmo que o professor em si não faça a programação do *Forms* ela ainda está lá. Ele também é uma ferramenta automatizada, isto é, algumas de suas funções são realizadas de maneira automática, como por exemplo, quando o professor faz uma pergunta de múltipla escolha ele oferece, automaticamente, três opções "sim", "não" e "talvez". O professor utiliza os recursos das mídias digitais ao permitir a correção automática das questões transformando suas respostas em tabelas e gráficos e recebendo dados sobre a performance dos alunos, ou dados específicos sobre questões com maior quantidade de acertos ou com maior quantidade de erros.

Os questionários criados no Google *Forms* também são enciclopédicos, isto é, permitem acessar um grande número de informações em diferentes formatos. Segundo **Murray** 

"uma vez que toda forma de representação está migrando para o formato eletrônico e todos os computadores do mundo são potencialmente acessíveis entre si, podemos agora conceber uma única e compreensível biblioteca global de pinturas, filmes, livros, jornais, programas de televisão e bancos de dados, uma biblioteca acessível de qualquer parte do mundo." (MURRAY, 2003, p. 88)

Murray apresenta outra característica atribuída aos questionários digitais, eles são participativos, isto é, permitem que o estudante participe ativamente através de suas respostas. Ela afirma que a característica participativa não se limita a exibir "comportamentos gerados a partir de regras, mas também porque podemos induzir o comportamento" (MURRAY, 2003, p. 80), isto é,

"sua propriedade de representação primária do computador é a reconstituição de respostas comportamentais. É isso o que, na maioria das vezes, se pretende afirma quando dizemos que os computadores são interativos. Significa que eles criam um ambiente que é tanto procedimental quanto participativo" (MURRAY, 2003, p. 80).

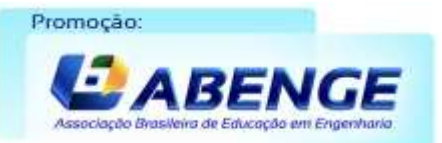

Realização:  $U F 1$ 

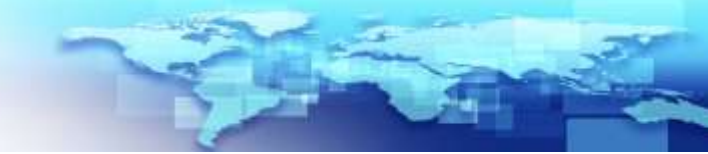

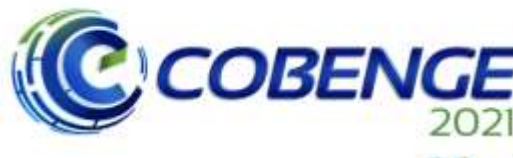

XI IX Congresso Brosileiro *ALIA Congresso prosieiro<br>de Educação em Engenharia<br>e IV Simpósio Internacional* de Educação em Engenharia<br>da ABENGE

Evento Online "Formação em Engenharia: Tecnologia, Inovação e Sustentabilidade"

28 a 30 de SETEMBRO

#### **3 Google** *Classroom* **- Objeto de análise**

Para acessar ao Google *Classroom* é necessário ter uma conta do Gmail e está logado nela. Sabe-se que está logado em sua conta porque aparece a foto de identificação do usuário.

<span id="page-2-0"></span>O Google *Classroom*<sup>1</sup> é um dos recursos oferecidos pela Google para a área educacional como mostrado na [Figura 1.](#page-2-0)

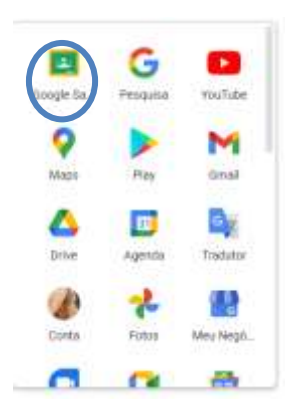

#### *Figura 1 - Recursos do Google*

Fonte: Autora

Depois de clicar no ícone o usuário será direcionado para uma outra aba, onde aparece todas as salas de aulas dele, seja como aluno ou como professor. Ao abrir uma sala de aula, o usuário terá como abertura a aba "Mural", nela são postadas mensagens, avisos, notificações de novas postagens feitas por professores. A aba possui uma capa, onde está o nome da sala e o código da turma (ver [Figura 2\)](#page-2-1).

<span id="page-2-1"></span>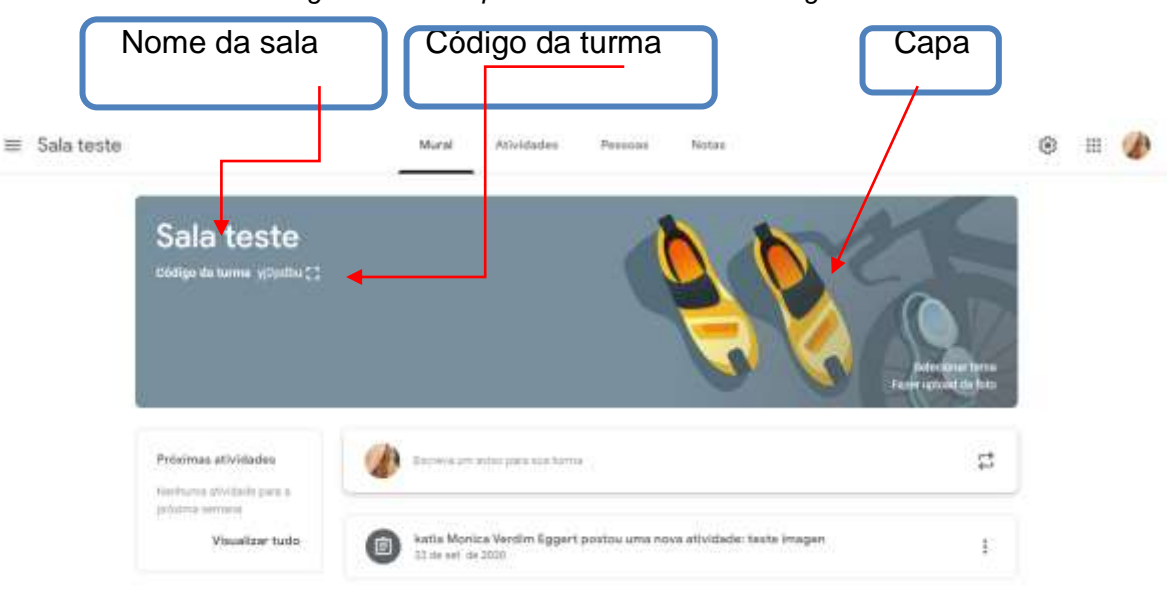

*Figura* 2 *– Exemplo de Sala de aula no Google Classroom*

Fonte: Autora

<sup>1</sup> https://edu.google.com/products/classroom/#%2Fready-to-go

Realização:

UFMG

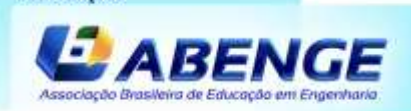

Promoção

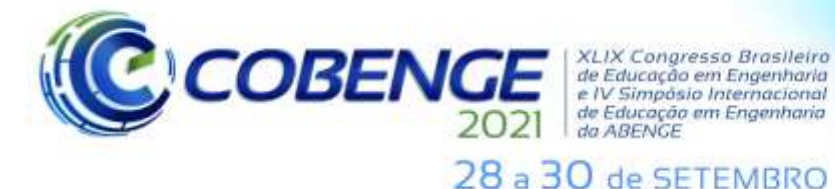

Acima do mural ficam as abas. Na visão do professor são 4: Mural, Atividade, Pessoas e Notas, sendo que essa última não aparece para os alunos.

O professor pode criar diferentes atividades para diferentes objetivos, e com prazo de entrega para o aluno. Cada atividade tem um título para a atividade, e pode ter instruções para se realizar a atividade. Uma destas atividades são os **Formulários** que podem ser importados do Google Planilhas, ou criados a partir de um novo arquivo editável, como mostrado na [Figura 3.](#page-3-0)

<span id="page-3-0"></span>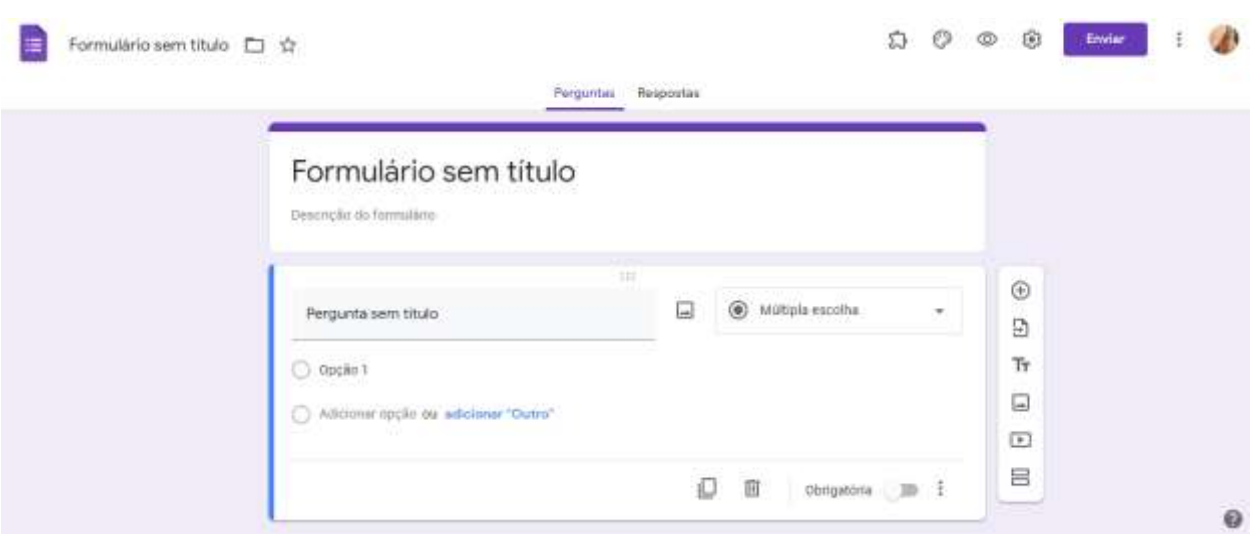

*Figura 3\_ Arquivo novo do Google Forms*

Fonte: Autora

O formulário é composto por um título e pelo conjunto de perguntas e respostas, que podem estar organizados em seções. As respostas permitem diferentes configurações seja no tamanho da resposta ou no tipo, como: resposta curta, parágrafo, múltipla escolha, caixa de seleção, lista suspensa, ou mesmo o *upload* de arquivo

Outras formas de resposta podem ser em escala linear, **grade de múltipla escolha** ou de caixa de seleção. Pode ainda ter a data e horário de resposta. a opção de tipo de pergunta permite que seja inserida uma imagem ou vídeo ao questionário.

Na parte inferior, do lado direito, de todas as perguntas existe três pontinhos que, uma vez clicados oferecem as seguintes opções: Descrição (permite acrescentar uma descrição à pergunta) e a Validação da resposta (permite que o professor autorize o aluno a responder com diferentes tipos de caracteres, pode ser: texto, número, expressão regular, comprimento, selecionar o número mínimo e máximo de caracteres).

Na barra lateral de cada questão possui as seguintes opções de botões: **mais (**acrescenta mais uma questão ao formulário); **Importar perguntas (**permite importar perguntas de outros formulários ou de outras páginas da Web); **Título (**permite adicionar título ou descrição a pergunta); **Imagem (**permite adicionar uma imagem localizada no

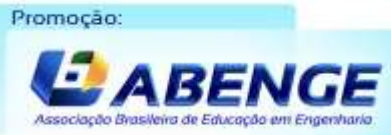

Realização:

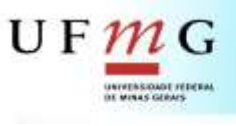

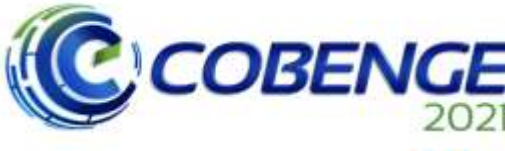

**XLIX Congresso Brosileiro** *ALIA Congresso Brasileiro<br>de Educação em Engenharia<br>e IV Simpósio Internacional* de Educação em Engenharia<br>da ABENGE

# 28 a 30 de SETEMBRO

próprio computador, câmera, por URL, Fotos, Google Drive ou Pesquisa de Imagens do Google); **Vídeo (**permite inserir um vídeo que pode estar localizada no Youtube ou por URL do vídeo); **Adicionar sessão (**possibilita a divisão do questionário em várias partes);

A barra superior do *Foms* é composta de: **Complementos** (nessa opção o professor poderá instalar complementos no *Foms* através das "Extensões Google");**Tema** (aqui ele poderá alterar as cores do tema e do plano de fundo, colocar uma imagem de cabeçalho e o estilo da fonte); **Visualização** (já aqui poderá ser realizada a visualização do *Forms* na visão de quem irá responder); **Configuração**( aqui se divide em três opções: Geral, Apresentação e Testes): **Geral** (é onde se pede para coletar os e-mails (não os nomes) dos participantes, se autoriza a responder apenas 1 vez ou mais vezes, e se dá permissão ao participante de editar as respostas após o envio ou não e a visualização ou não dos gráficos e sumários), **Apresentação** ( aqui se permite ou não ao participante: alterar a ordem das perguntas, mostrar o progresso, ao final do questionário um link para se enviar outra pergunta e uma mensagem final), **Teste** pode-se criar um teste com o *Forms* e autorizar ao participante: ver a nota imediatamente quando se termina ou depois da correção do professor, ver quais respostas ele acertou ou errou e as notas que recebeu. O botão de "**salvar"** as configurações determinadas pelo autor. Menu oferece um menu de configurações

### **4 Método**

O artefato foi analisado através do método *close Reading* que é uma técnica oriunda da literatura sendo um exame detalhado de desconstrução e análise de um texto de mídia (BIZZOCCHI; LIN; TANENBAUM, 2011). Trata-se de um método subjetivo e qualitativo que permite a localização de falhas e inconsistência de um artefato de mídia.

Ele foi utilizado na análise do Google *Forms* a fim de compreender como se aplica a remidiação, automação e, como ele é participatório e enciclopédico.

Para tanto foi elaborada uma planilha para decompor o objeto, cruzando estas poéticas com sua instanciação. Assim a planilha inicial tinha a forma mais generalizada, com muitas informações que aos poucos, foram ganhando forma.

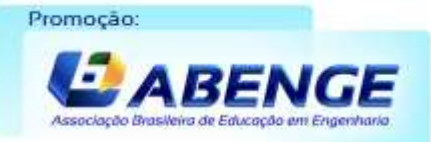

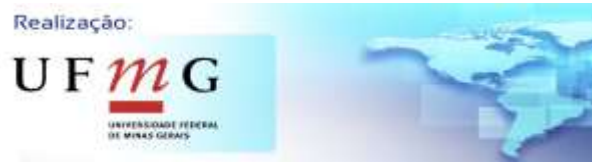

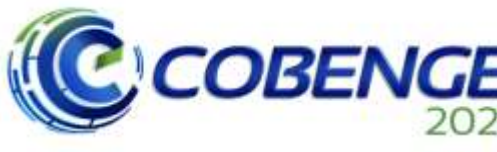

Congresso Brosileiro de Educação em Engenharia<br>e IV Simpósio Internacional e rv simposio internacional<br>de Educação em Engenharia<br>da ABENGE

"Formação em Engenharia: Tecnologia, Inovação e Sustentabilidade"

# 28 a 30 de SETEMBRO

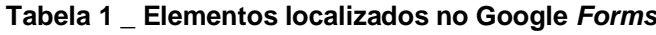

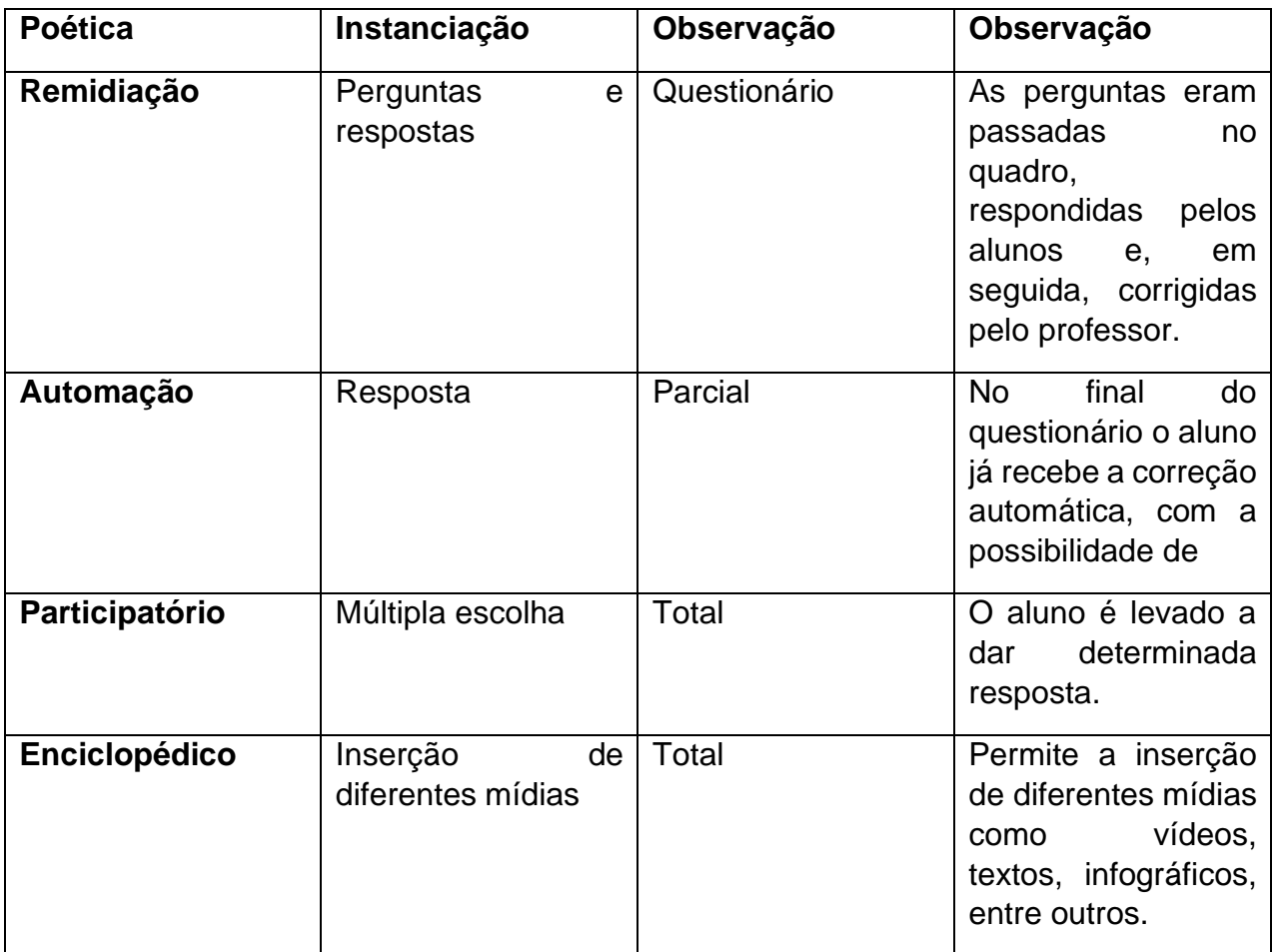

Fonte: Autora

Essa planilha foi sendo modificada a partir das várias leituras do objeto até chegar como está escrita acima.

### **5 Resultados**

O Google *Classroom* é um aplicativo do Google que permite ao professor criar um ambiente virtual para que a aula aconteça. É de fácil manuseio e oportuniza ao professor explorar os conteúdos em vários formatos, seja através de textos, vídeos, jogos, questionários etc. Contudo, ele é insuficiente no quesito comunicação professor e aluno, já que não proporciona um espaço para que o diálogo ocorra, como por exemplo, um chat.

O Google *Forms* é o aplicativo do Google que permite ao professor elaborar questionários interativos, isto é, que são participatórios, com ricas narrativas através dos diversos formatos.

Ele é uma remidiação dos questionários aplicados em sala de aula regular de maneira oral ou escrita passando a ser digital, permitindo uma narrativa atrativa com a

Realização:

 $\mathsf{U} \mathsf{F} \mathcal{W}$ 

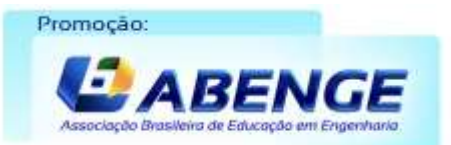

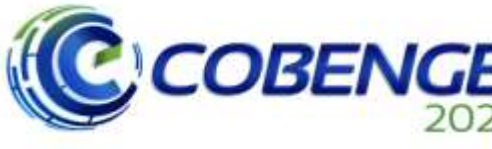

XLIX Congresso Brasileiro<br>de Educação em Engenharia<br>e IV Simpósio Internacional<br>de Educação em Engenharia<br>da ABENGE

# Evento Online "Formação em Engenharia: Tecnologia, Inovação e Sustentabilidade"

28 a 30 de SETEMBRO

utilização de vários tipos de mídias, proporcionando assim, o acesso ao conhecimento e, adquirindo, um caráter enciclopédico que não pertence ao seu formato primário.

Observa-se que o **G**oogle *Forms* é participatório já que permite ao professor manipular os conteúdos digitais, alterando para aquilo que precisam para guiar seu aluno pelos caminhos que alcançam aos objetivos traçados para aquela aula. Do ponto de vista dos alunos, o Forms também proporciona a percepção que eles alteram o objeto, pois ao responder o questionário este vai se alterando.

Em sala de aula regular a aplicação de um questionário significa que o aluno obterá as correções feitas pelo professor no final da aula, ou na aula seguinte, ou ainda várias aulas depois quando o resultado já estará descontextualizado e sem importância. O questionário aplicado pelo *Forms* permite a correção automática, possibilita ao professor acrescentar outros materiais para complementar a informação ou para mostrar o porquê o estudante acertou ou errou a questão. Essa automação permite um maior significado para o aluno já que ele estará contextualizado no momento em que a discussão sobre o tema ocorre.

Analisando o Google Forms através do método *Close Reading* chega-se à conclusão de que o artefato possui as características referenciadas em Manovich (2020) e Murray (2003) que afirma que os "ambiente digitais são procedimentais, participativos, espaciais e enciclopédicos" (p. 78) isto é, seu caráter participatório, enciclopédico, sua remidiação do questionário aplicado em sala de aula regular e sua automação.

Para Manovich (2020) uma **automação** de alto nível "requer que o computador entenda os significados que os objetos gerados incluem, isso é, sua semântica" (p. 40). No Google *Forms* isso se dá quando o programa entende as respostas corretas ou não dadas pelos alunos. Também na hora de elaborar o questionário o programa oferece algumas opções automaticamente, como as opções de "sim", "não" e "talvez" nas perguntas de múltipla escolha onde essa opção é cabível.

Já Murray (2003) define o caráter **participatório** como "é a reconstituição codificada de repostas comportamentais" (p. 80), isso se aplica nas respostas inseridas pelos alunos no *Forms*. Ok

O caráter **enciclopédico** é assim definido por Murray (2003): "Devido à eficiência da representação de palavras e números no formato digital, podemos armazenar e recuperar quantidades de informação muito além do que era possível. A memória humana foi estendida com os meios digitais." (p. 88). Ele fica evidente no *Google Forms* com a utilização, pelo professor, de narrativas em diversos formatos de mídias, o que permite a inclusão de um site, um vídeo do Youtube, um infográfico, entre outros.

### **6 Considerações finais**

O artigo analisa através do método *close Reading* sobre o o *Google Forms* na aplicação de questionários para os estudantes.

Observa-se a falta de literatura sobre o tema "questionários", sobre sua história, como surgiu, como iniciou-se seu uso na educação, a qual metodologia ele pertence e sugere-se uma investigação sobre o tema.

UFMC

Realização: Promoção:

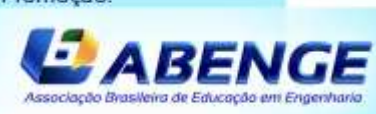

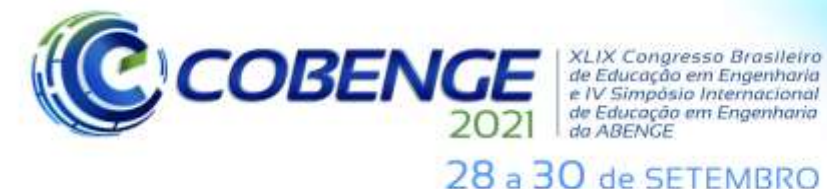

XI IX Congresso Brosileiro *ALIA Congresso prosiemo<br>de Educação em Engenharia<br>e IV Simpósio Internacional* de Educação em Engenharia

Evento Online "Formação em Engenharia: Tecnologia, Inovação e Sustentabilidade"

A utilização do Google *Forms* pelos professores para a criação de questionários é uma remidiação da metodologia já utilizada em sala de aula, isto é, as perguntas que os alunos respondem oralmente ou em seus cadernos.

Quanto a utilização do Google *Forms* para a elaboração de questionários a técnica é pertinente, traz efeitos positivos. Ele possui um caráter enciclopédico, participativo, oportuniza o feedback imediato, é automatizada. Ele também é uma remidiação do questionário tradicional que se usa em sala de aula.

#### **7 Bibliografia**

BIZZOCCHI, Jim; TANENBAUM, Joshua. Well Read: applying close reading techniques to gameplay experiences. In: DAVIDSON, Drew (ed.). **Bem Jogado 3.0**: video games, value and meaning. Washington, D.C.: Drew Davidson Et Al. & Etc Press, 2011. p. 289-316. Disponível em: https://press.etc.cmu.edu/index.php/product/well-played-3-0/. Acesso em: 23 out. 2020.

BRASIL. Ministério da Educação. Ministério da Educação. **Base Nacional Comum Curricular:** Educação é a Base. Brasília: Mec, 2019. 600 p. Disponível em: http://basenacionalcomum.mec.gov.br/images/BNCC\_EI\_EF\_110518\_versaofinal\_site.pdf . Acesso em: 28 fev. 2020

BRUALDI, Amy C. Timmins. Classroom questions.: pratical assessment. **Resarch & Evaluation,**, Massachusetts, v. 6, n. 6, p. 1-3, 1998. Anual. Disponível em: https://scholarworks.umass.edu/pare/vol6/iss1/6/. Acesso em: 24 jan. 2021

CANAVILHAS, João. DA REMIDIAÇÃO À CONVERGÊNCIA: um olhar sobre os media portugueses. **Brazilian Journalism Research**, São Paulo, v. 8, n. 1, p. 7-21, 2012. Quadrimestral

Manovich, L. (2002). *The Language of New Media.* London, England: The MIT Press. MURRAY, Janet H. **Hamlet no Holodeck**: o futuro da narrativa no ciberespaço. São Paulo: Itaú Cultural: Unesp, 2003. 282 p. Tradução: Elissa Khoury Daher e Marcelo Fernandez Cuzzol.

SILVA, Helena Santos; LOPES, José Pinto. O Questionamento Eficaz na Sala de Aula: procedimentos e estratégias. **Revista Eletrónica de Educação e Psicologia**, Vila Real, Portugal, v. 5, p. 1-17, 2015. Semestral. Disponível em: http://edupsi.utad.pt/images/PDF/Revista5/Artigo\_\_O\_Questionamento\_Eficaz\_na\_sala\_d e\_aula\_-\_Verso\_revista\_Final.pdf. Acesso em: 24 jan. 2021.

- Deterding, S., Dixon, D., Khaled, R., & Nacke, L. (2011). rom Game Design Elements to Gamefulness: Defining Gamification. *15th International Academic MindTrek Conference* (pp. 9-15). Tampere: MindTrek.
- Eichner, S. (2014). *Agency and Media Reception: Experiencing Video Games, Film, and Television.* Potsdam: Springer VS.

Fadel, L. M., & Bizzocchi, J. (2019). Designing background as space medium remediation.

Realização:

UFM

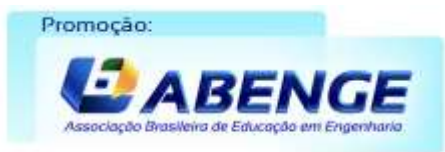

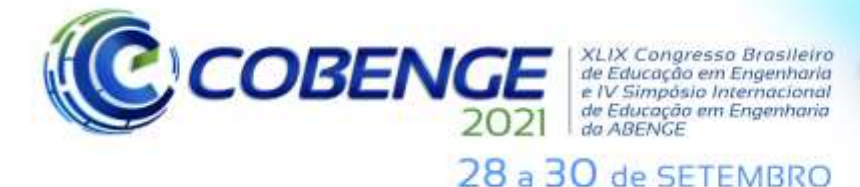

*Design Articles*, 5-22.

Horstkotte, S., & Pedri, N. (October de 2011). Focalization in Graphic Narrative. *Narrative, 19*(3), pp. 330-357.

Manovich, L. (2002). *The Language of New Media.* London, England: The MIT Press.

#### **INSTRUCTIONS FOR PREPARATION AND SUBMISSION OF WORKS TO THE SCIENTIFIC COMMITTEE OF XLIX BRAZILIAN CONGRESS OF ENGINEERING EDUCATION – COBENGE 2021**

*Abstract: This article is about the application of questionaries in the Elementary Education through Google Forms in Google Classroom. Google Forms was analyzed using the Close Reading method, which is a technique derived from the literature, being a detailed examination of deconstruction and analysis of a media text. The Google Forms application was analyzed and it was concluded that it is a reminder of the questionnaire application methodology used in the regular classroom, that is, the question asked by the teacher orally or the writing and answered by the students. Google Forms is participatory, automatic and encyclopedic. There was also little literature on the topic, which makes further research difficult.* 

*Keywords: Questionnaires, Google forms, Close Reading*

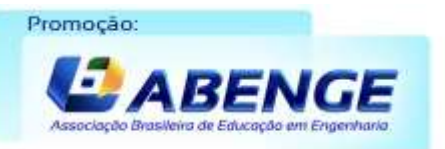

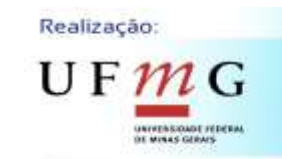